# FIREEYE"

FLARE

### **Flare-On 7: Challenge 1 – fidler.exe**

**Challenge Author: Nick Harbour**

Before downloading the challenge, you were presented with the following prompt:

This is a simple game. Win it by any means necessary and the victory screen will reveal the flag. Enter the flag here on this site to score and move on to the next level.

This challenge is written in Python and is distributed as a runnable EXE and matching source code for your convenience. You can run the source code directly on any Python platform with PyGame if you would prefer.

This challenge contains both a compiled binary and Python source code for convenience. If you are running a Windows workstation you may launch the self-contained fidler.exe binary without the need to install any Python packages on your system. If you prefer to run this challenge in a Non-windows environment, then you will need to install Python 3 and the PyGame package. Once installed, you may launch the challenge by running the fidler.py source file. The other source code file found in this package, controls.py, contains code used in the challenge. You do not need to reverse engineer this file to solve this challenge and its contents are not discussed in this document.

When you launch the challenge, you see the following prompt:

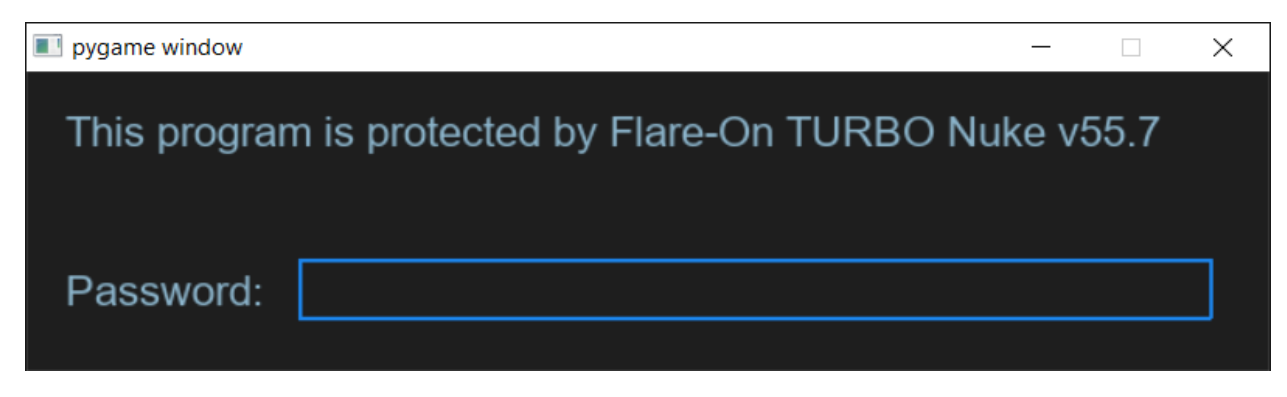

#### <span id="page-0-0"></span>**Figure 1: Password Prompt**

If you click into the blue textbox and enter the incorrect password, you are presented with the following error screen:

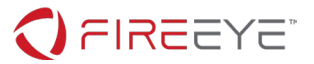

 $\times$ 

## You done goofed. Don't pirate this game.

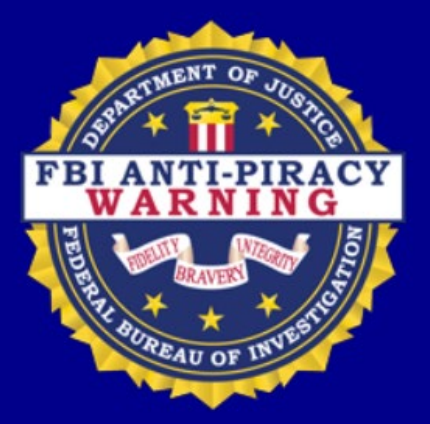

What did you say to me, you little hacker? I'll have you know I graduated top of my class in the DoD Cyber Command, and I've been involved in numerous secret raids on the dark web, and I have over 300 confirmed death row convictions for software piracy. I am trained in capture the flag and am the top reverser in the entire government. As we speak I am contacting my secret network of spies across the USA and your IP is being traced right now so you better prepare for the storm, maggot. The storm that wipes out the pathetic little thing you call your life. You done goofed.

#### **Figure 2: Password Error Screen**

This error screen contains a modified form of the famous "Navy Seal Copypasta"[1](#page-1-0). This screen represents the end of the program and you must try again with the correct password to proceed to the next stage of the challenge. To determine the correct password, let's start by examining the source code file fidler.py.

At the bottom of fidler.py is the main() function that dictates the overall flow of the program. This relevant code is shown below in [Figure 3.](#page-2-0)

```
def main():
     if password_screen():
         game_screen()
     else:
         password_fail_screen()
     pg.quit()
if name == ' main ':
```
<span id="page-1-0"></span><sup>1</sup> https://knowyourmeme.com/memes/navy-seal-copypasta

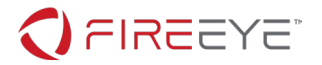

#### main()

#### <span id="page-2-0"></span>**Figure 3: main() function**

The main() function describes the overall flow of the program. Luckily, the flow is very simple. It calls the function password screen() first, and if that returns True then it proceeds to the game screen(). If it fails, it proceeds instead to password fail screen(). The password screen() function displays the prompt shown in [Figure 1](#page-0-0) and collects and validates the input. Lines 31-35 from the password screen() function, shown below in [Figure 4,](#page-2-1) show the logic that occurs when input is submitted from the password text box.

```
if input box.submitted:
     if password_check(input_box.text):
         return True
     else:
         return False
```
#### <span id="page-2-1"></span>**Figure 4: Password Input Check**

In this fragment of code, the result of the password check() function must return True for the function to return True and the challenge to proceed to the game screen. This fragment passes the text from the password input text box to the password\_check() function as a parameter. Let's examine the password check() function to learn how it detects a valid password. The function is found on lines 9-12 and is shown below in [Figure 5.](#page-2-2)

```
def password check(input):
    altered key = 'hiptu'key = '.join([chr(ord(x) - 1) for x in altered key])
     return input == key
```
#### <span id="page-2-2"></span>**Figure 5: password\_check() function**

The password check() function builds a key value then compares the input text to that key. It returns the truth value of the string comparison. The first line of the function defines a variable intuitively named altered key which is assigned the value "hiptu". In the next line of code, the key variable is created by subtracting 1 from every character in the altered key variable. Since this is a simple algorithm and a short key, there is no need to write a special script to decode this value. If we subtract 1 from each character value in the string "hiptu" the result is "ghost". Enter "ghost" into the password field to proceed to the game screen shown below in [Figure 6.](#page-3-0)

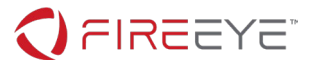

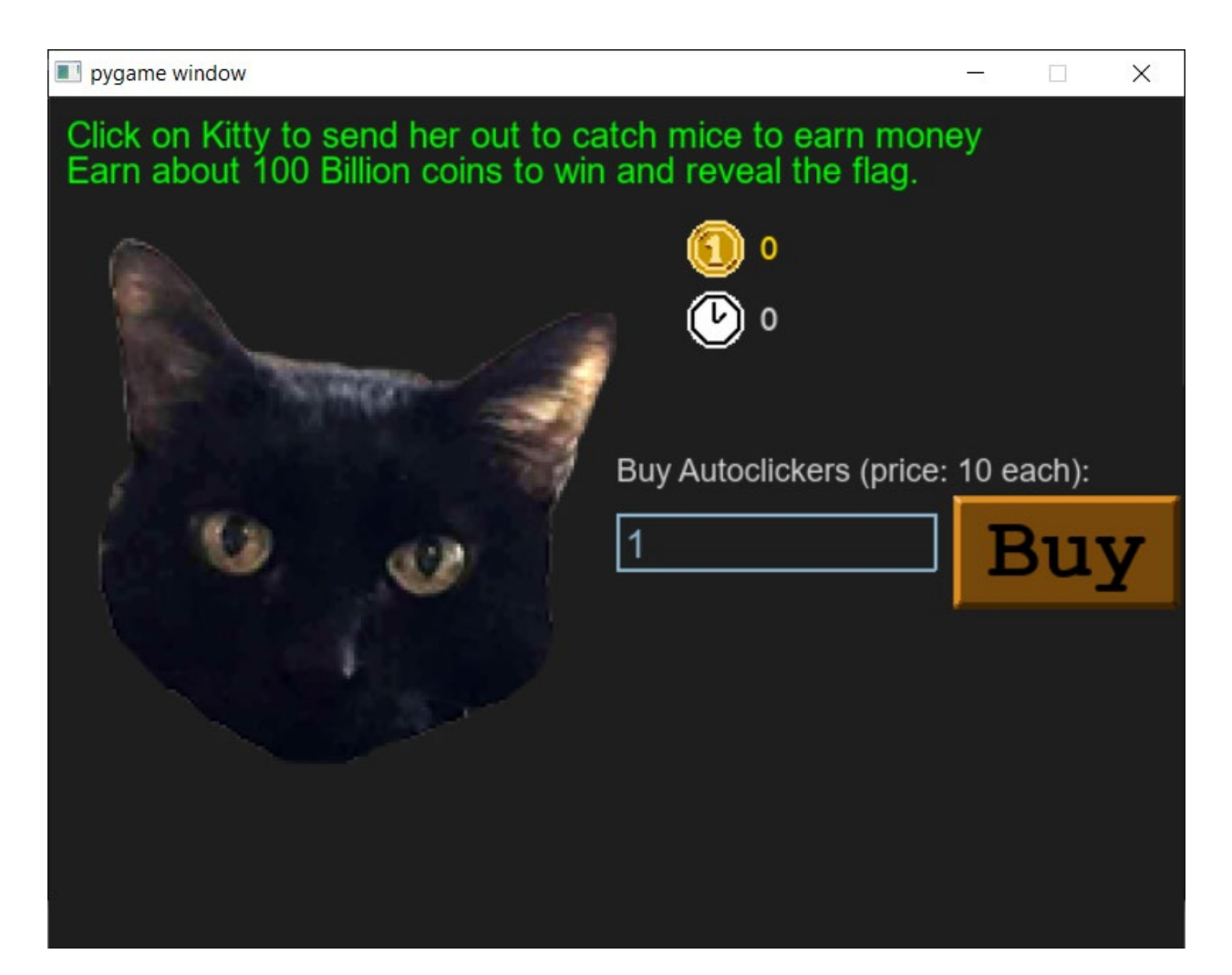

**Figure 6: Game Screen**

<span id="page-3-0"></span>The most straightforward path to victory is simply to play the game. If you click on the cat ten times, you will have enough coins to buy one auto-clicker. Each autoclicker will click the cat automatically once per second. Repeat this until you have at least ten autoclickers, then buy ten autoclickers at a time. Buy ten at a time until you're earning enough money to buy 100 at a time, then 1000, etc. After a few minutes of repeatedly re-investing in autoclickers you should hit the 100-Billion-coin mark and the game will automatically advance to the victory screen with the appropriate flag shown below in [Figure 10.](#page-5-0) For a detailed explanation of the game logic to derive a manual solution, please continue reading.

Lines 146-152 from fidler.py in the game\_screen() function define the condition required to achieve victory and advance to the victory screen showing the flag. The relevant code is shown below in [Figure 7.](#page-4-0)

```
 while not done:
    target amount = (2**36) + (2**35)if current coins > (target amount - 2**20):
        while current coins >= (target amount + 2**20):
```
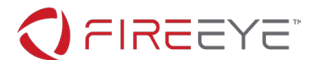

```
current coins -2***20victory screen(int(current coins / 10**8))
 return
```
#### <span id="page-4-0"></span>**Figure 7: Victory Condition Game Logic**

The code from [Figure 7](#page-4-0) begins by defining a variable named target\_amount which is set to the expression "(2\*\*36) + (2\*\*35)". This expression evaluates to 103,079,215,104. This is the exact number of coins needed to proceed to the victory screen. The next three lines of code detect if the current coin amount is beyond the target amount minus "2\*\*20" (1,048,576). If the current coin amount is above this threshold, the code enters a loop which will subtract 1,048,576 from the current coin amount until the result is less than 1,048,576 above the target value. This approach will not produce a consistent current\_coins value, but it will guarantee that the value is between 103,078,166,528 and 103,079,215,104.

The second to last line of code shown in [Figure 7](#page-4-0) shows the program calling the victory screen() function with a parameter that is produced from the current coins variable. It divides the current coins amount by "10\*\*8", which evaluates to 100,000,000. Since the current\_coins variable will be a number between 103,078,166,528 and 103,079,215,104 at this point in the code, the result of this division will always be the number 1,030.

Line 215 of the victory screen() function is responsible for changing the text of the placeholder flag control with the value of the actual final flag. This line of code is shown here:

```
 flag_content_label.change_text(decode_flag(token))
```
#### <span id="page-4-1"></span>**Figure 8: Flag Text Change**

Examining the code in [Figure 8](#page-4-1) above it is clear that the next place we need to examine next is the decode flag() function. We know that the token value passed to this function will be 1030 as described above.

```
def decode flag(frob):
    last value = frob encoded_flag = [1135, 1038, 1126, 1028, 1117, 1071, 1094, 1077, 1121,
1087, 1110, 1092, 1072, 1095, 1090, 1027,
                       1127, 1040, 1137, 1030, 1127, 1099, 1062, 1101, 1123,
1027, 1136, 1054]
    decoded flag = []for i in range(len(encoded_flag)):
        c = encoded flag[i]
        val = (c - ((i\frac{\cancel{0}}{2})^*1 + (i\frac{\cancel{0}}{3})^*2)) ^ last value
         decoded_flag.append(val)
         last value = c return ''.join([chr(x) for x in decoded_flag])
```
#### **Figure 9: decode\_flag() function**

The decode\_flag() function contains an array of values named encoded\_flag. It will use the token value passed to this function (which was 1030) to decode this value and store it into the variable

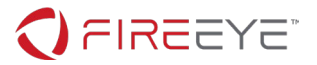

decoded flag. The For loop found on lines 194-198 is responsible for iterating through the encoded flag and performing the custom operation to each value, storing the result in the decoded\_flag array. Each value in the encoded flag is manipulated by first subtracting a value computed based on the index in the array the value occurs, represented by the expression " $(i\%2)^*1$  +  $(i\%3)^*2$ ". It is important to remember for this expression that the '%' operator represents the Modulo operation, calculating the remainder of an integer division. The value is then XORed with the last value which was computed in the loop. During the first iteration of the loop, the value that it is XORed with is the token value 1030. If you perform this loop over each value in the array and join them together with the text join statement on line 200 you will produce the string "idle\_with\_kitty@flare-on.com". The result of this function is visible on the victory screen as shown below in [Figure 10.](#page-5-0)

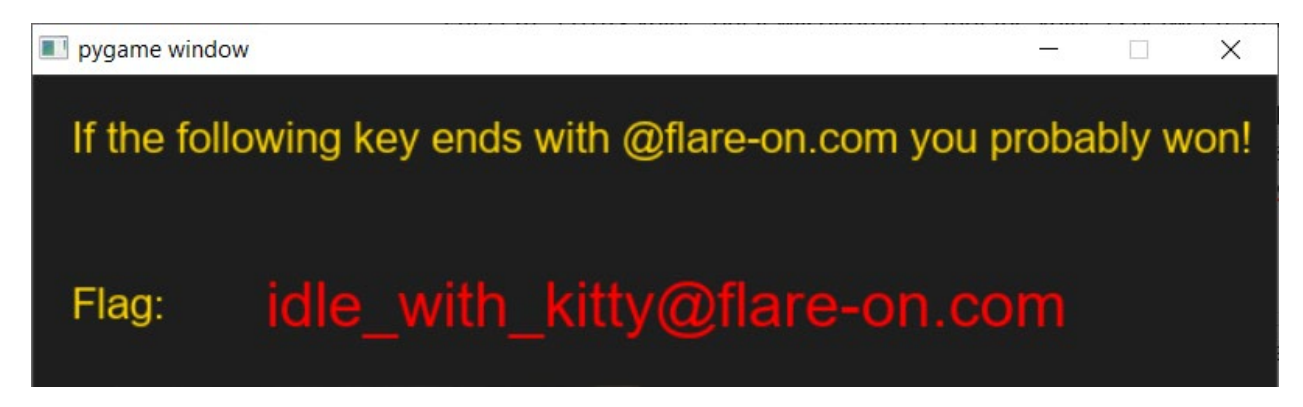

<span id="page-5-0"></span>**Figure 10: Victory Screen with Flag**